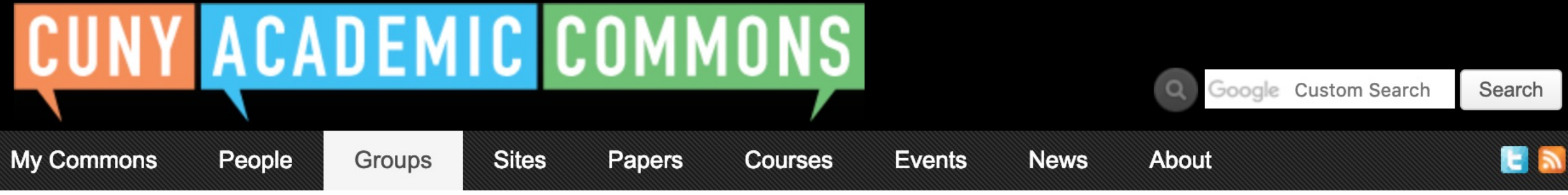

## **Start creating on the Commons**

**Frequent uses for Groups include connecting people across CUNY based on shared interests, collaborating with colleagues, hosting private files, and using a discussion forum as a listserv. educational resource, and building an online portfolio.** Create a Group **Create a Group + Site Create a Group + Site Create a Group + Site** 

You can use the Commons to create Groups, Sites, or a Group + Site linked together.

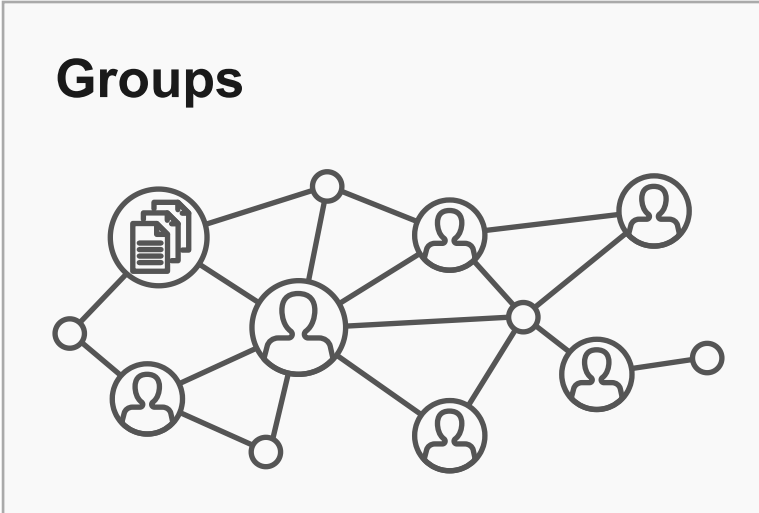

Groups offer a shared community space with discussion forums, document and file repositories, and email communication options. Groups can be public, private, or hidden.

> **Frequent uses for sites include teaching a class that integrates student writing, creating a publicfacing website for an event or program, developing an open**

**Frequent uses of connected Groups + Sites include courses with Sites that feature public writing and connected Groups that support private discussion, or public Sites for conferences and connected public Groups to build community around the event.** 

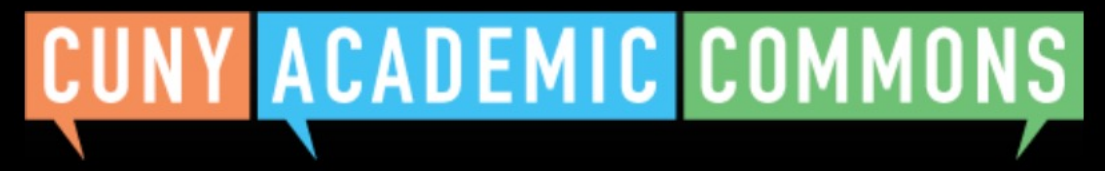

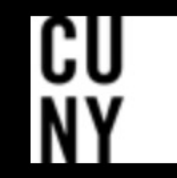

Help | Contact Us | Privacy Policy | Terms of Service | Image Credits | Creative Commons (CC) license Built with WordPress | Protected by Akismet | Powered by CUNY

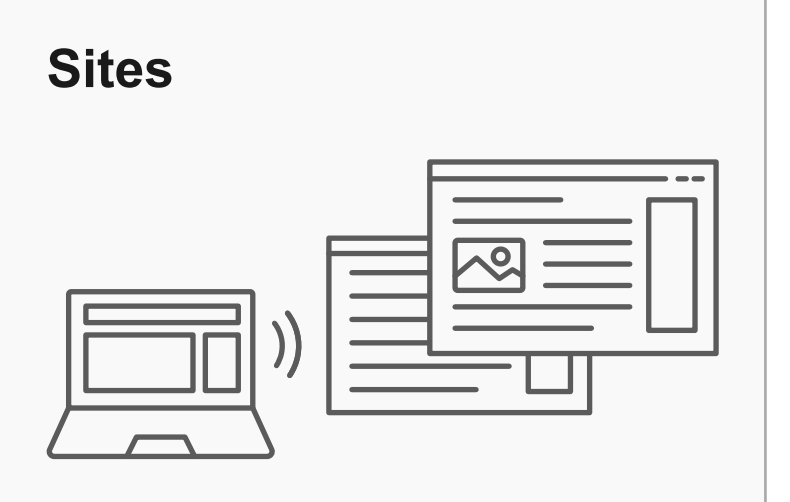

Sites are flexible, extensible websites that can be tailored to specific needs. Sites can be private, visible to Commons members only, or public on the open web.

#### **Key Benefits:**

- Host a WordPress site with a customizable interface
- Create dynamic blog posts with links, images, and video
- Extend site features through a range of available plugins

#### **Key Benefits:**

- Connect and integrate public and private spaces
- Sync membership across connected Groups and Sites
- Send email notification of Site posts
- Email all members at once

#### **Key Benefits:**

- Host forum discussions
- Post and share files
- Email all members and receive notifications of group activity
- Create shared documents
- Share an internal calendar

## **Connected Group + Site**

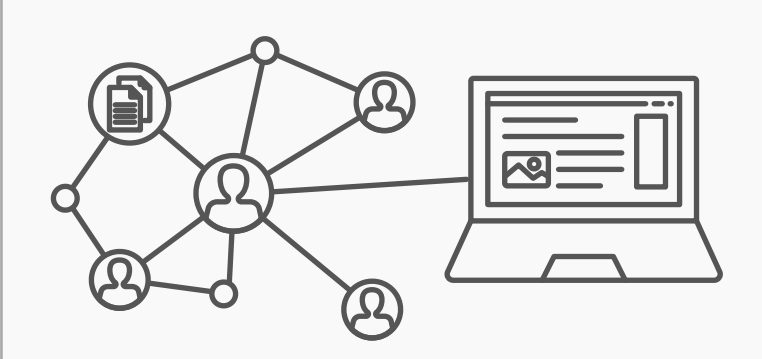

Groups and Sites can be connected, allowing users to match the communication options of a group with the flexibility offered through a site. Privacy options for each space can be set separately.

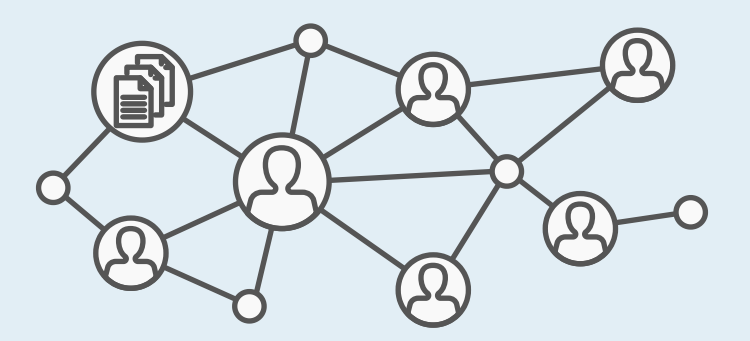

# **Create a Group flow with new site cloning feature**

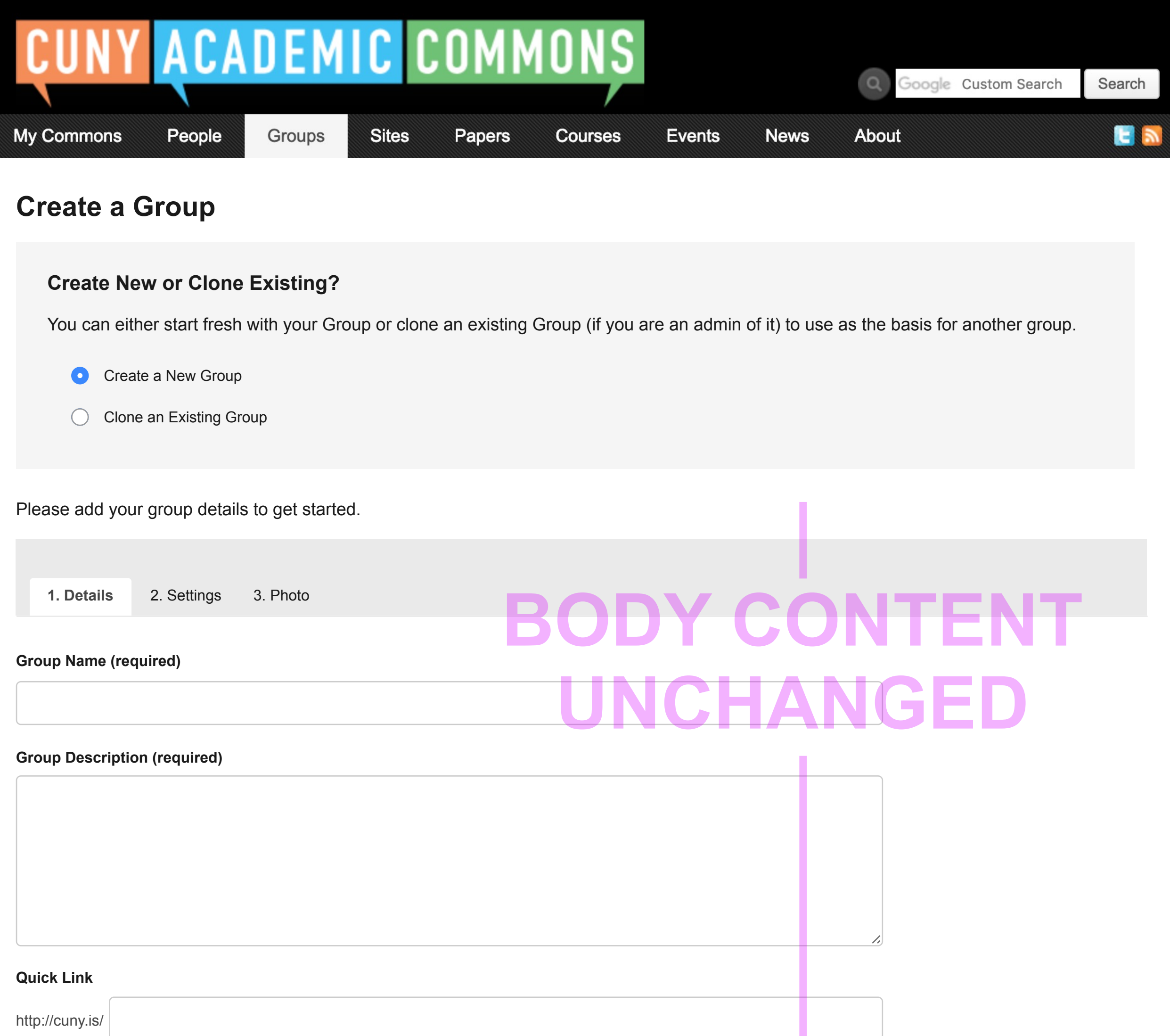

#### **Campus (required)** i

Please select

#### **Primary Purpose (required)**

Please select

 $\checkmark$ 

Create Group and Continue

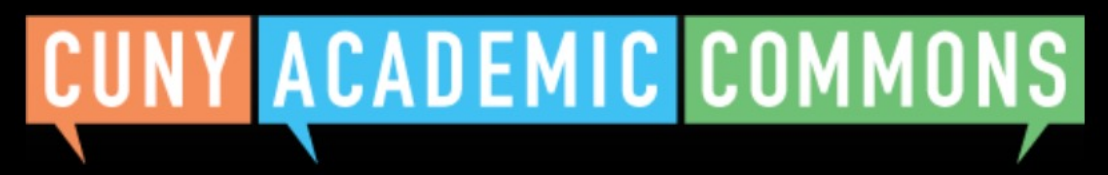

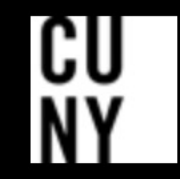

Help | Contact Us | Privacy Policy | Terms of Service | Image Credits | Creative Commons (CC) license Built with WordPress | Protected by Akismet | Powered by CUNY

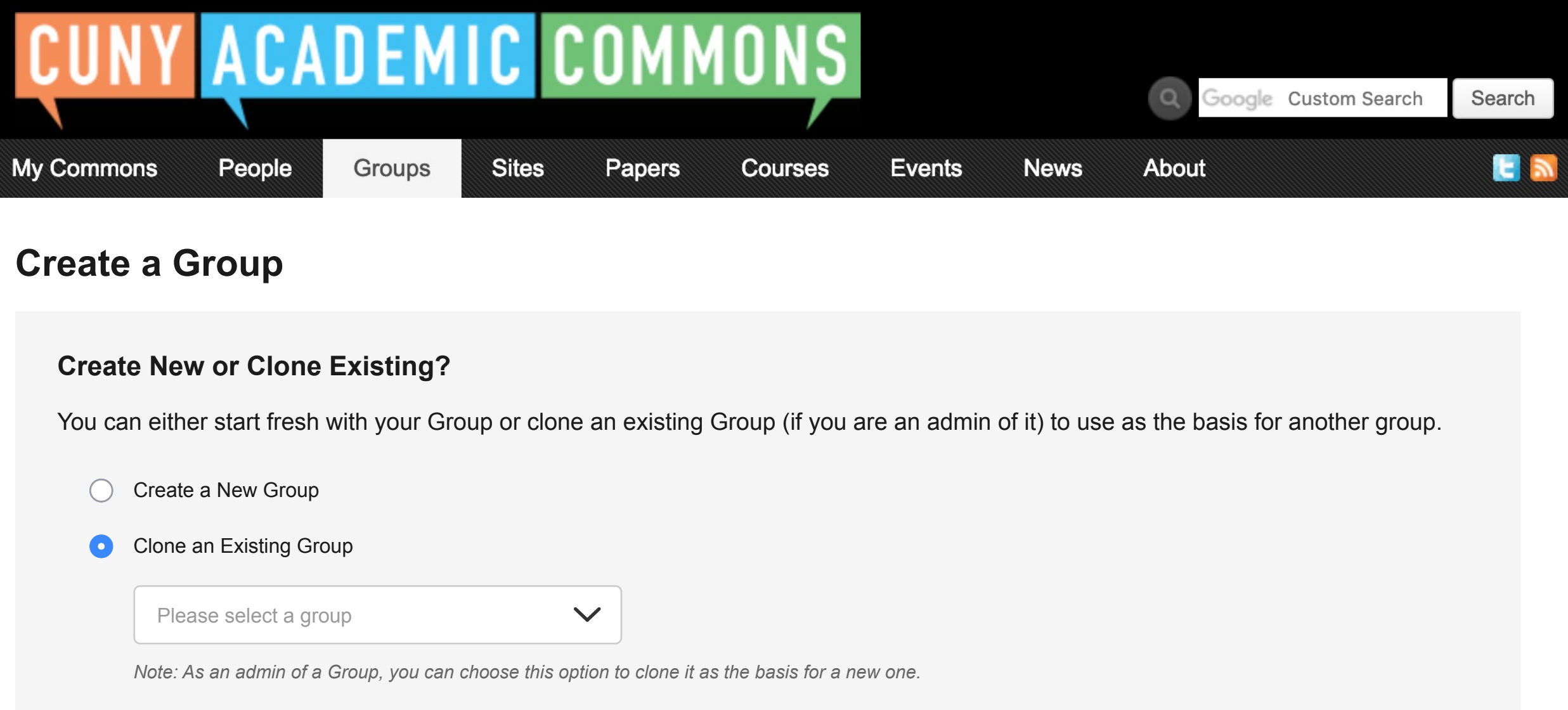

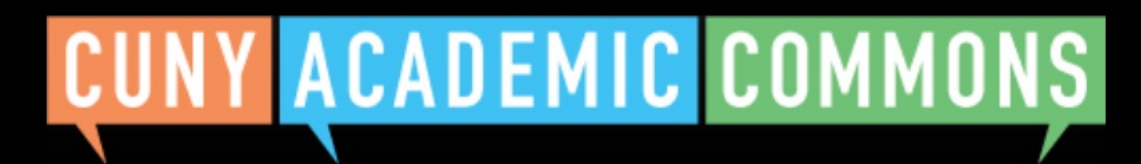

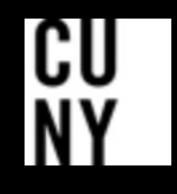

**Group Name (required)**

**Group Description (required)**

## **Quick Link** http://cuny.is/ The quick links of the Group being cloned: *http://cuny.is/group-cuny-technology-group* **Campus (required) Should these be options for the user or cloned without prompting based**  Please select **on original site? Primary Purpose (required)**  $\checkmark$ Please select Clone Group

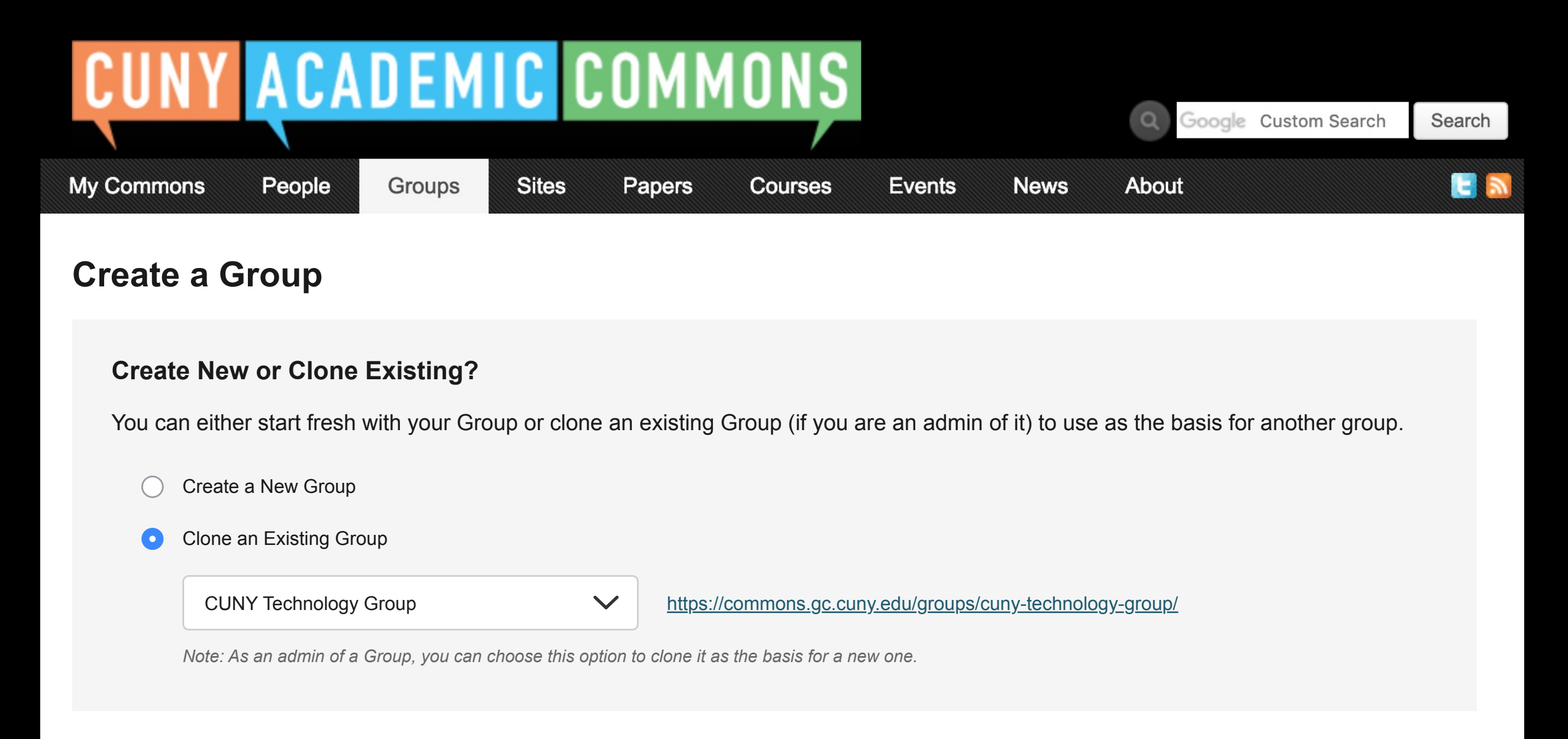

## **Group Details**

By filling out the form below, you can clone the selected existing group above to your account.

**See example of cloning a group with connected site**

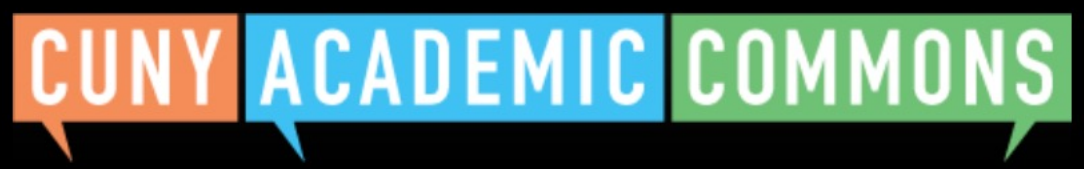

Help | Contact Us | Privacy Policy | Terms of Service | Image Credits | Creative Commons (CC) license Built with WordPress | Protected by Akismet | Powered by CUNY

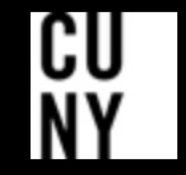

**Group Name (required)**

**Group Description (required)**

- Don't create a site (I want a stand-alone Group)  $\bullet$
- Create a site from scratch (you can do so in the next step)  $\bigcirc$
- Clone the source Group's site  $\left(\begin{array}{c} \end{array}\right)$

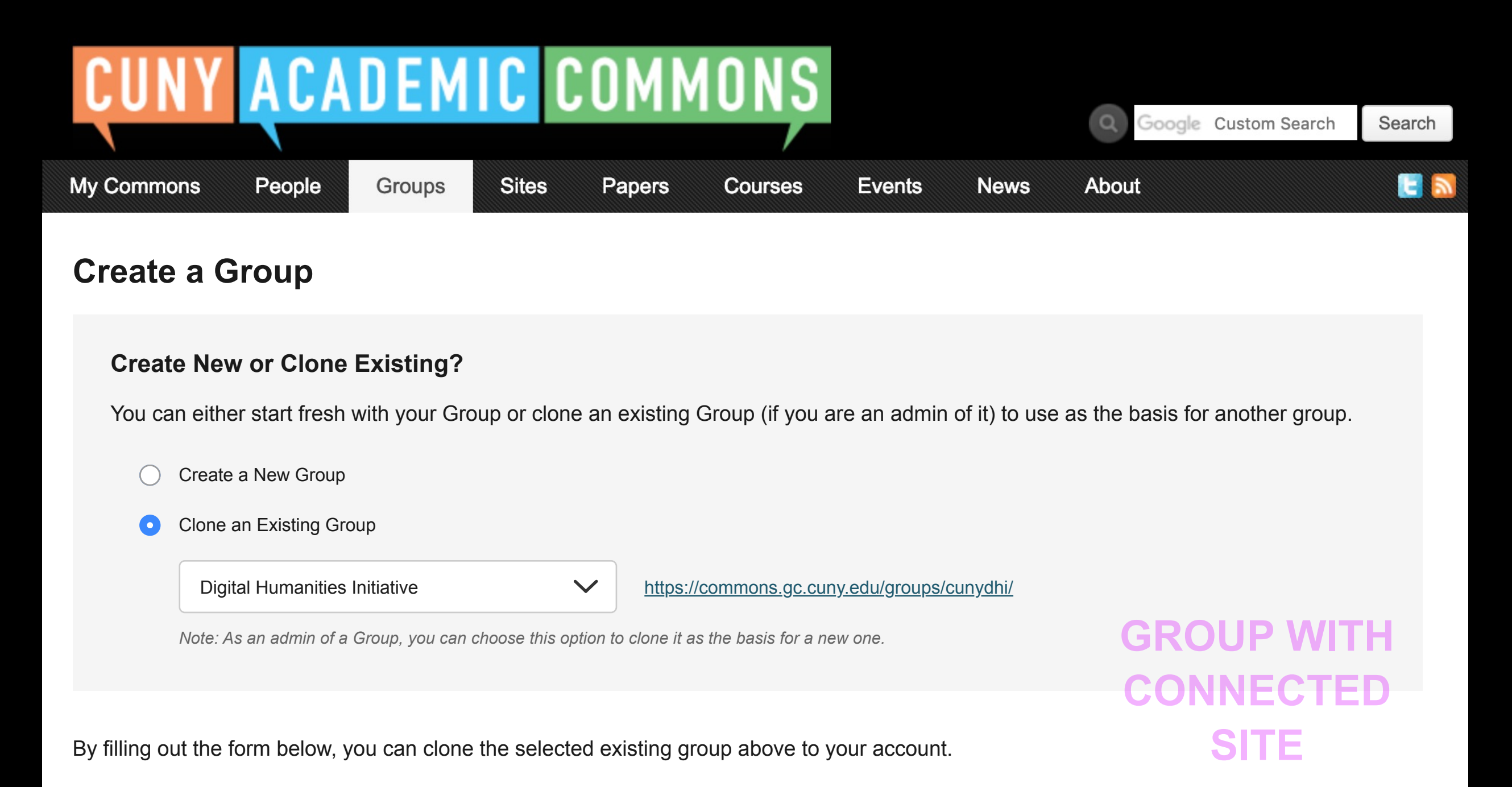

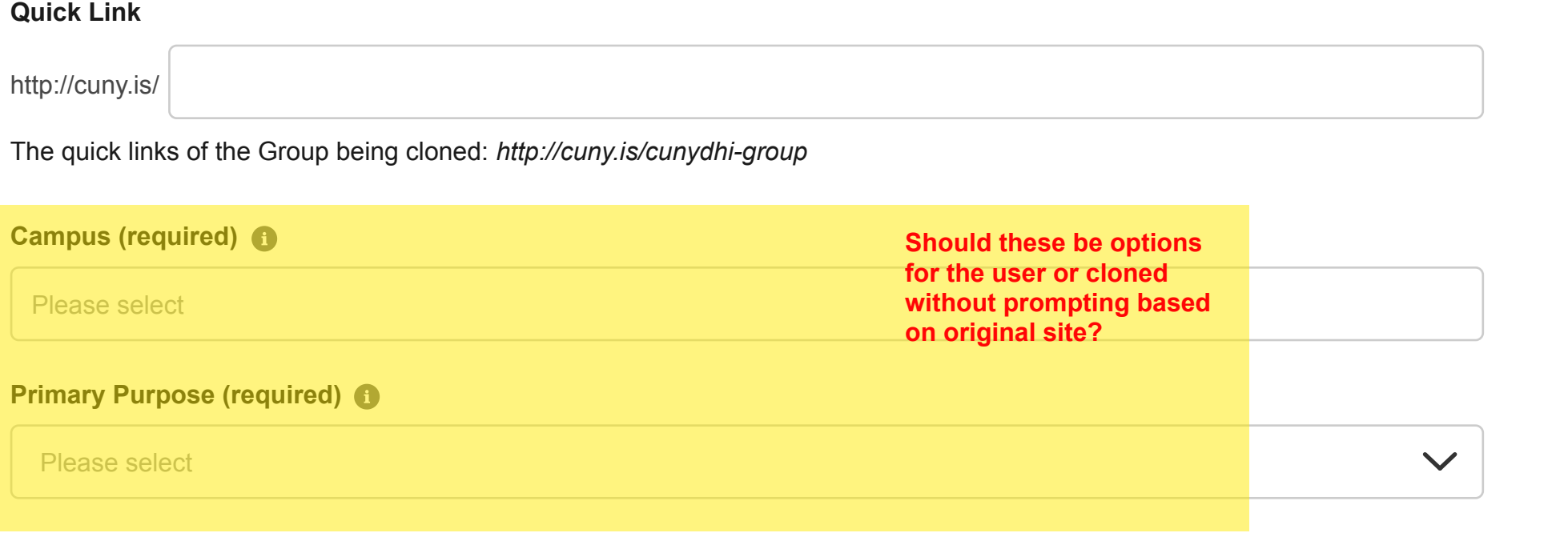

#### **This Group has an associated Site**

Some intro copy here

### **Group Details**

Clone Group

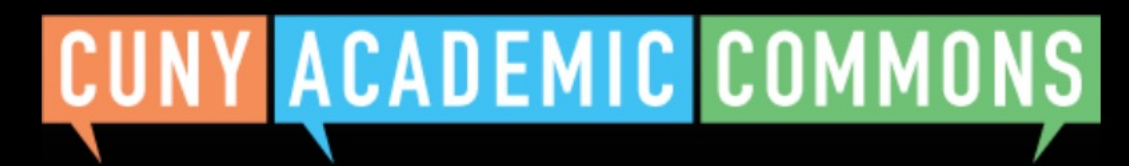

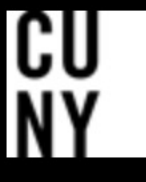

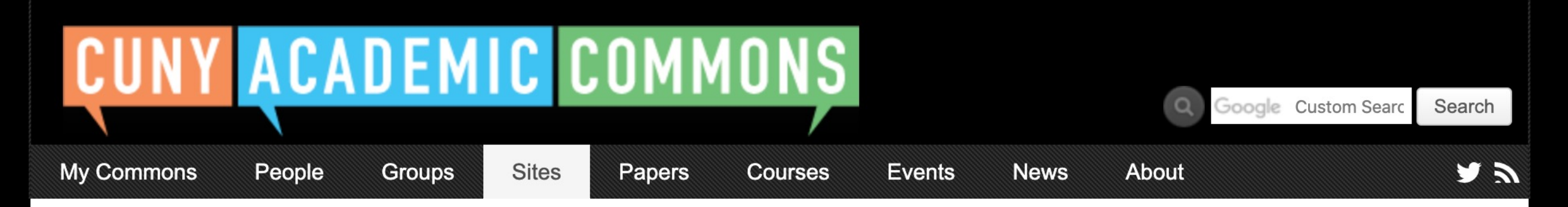

## **Congratulations!**

Your group 'New Group Name' has been created, cloned from 'CUNY Technology Group'.

## **What would you like to do next?**

Invite Others to Join this Group Go to Group

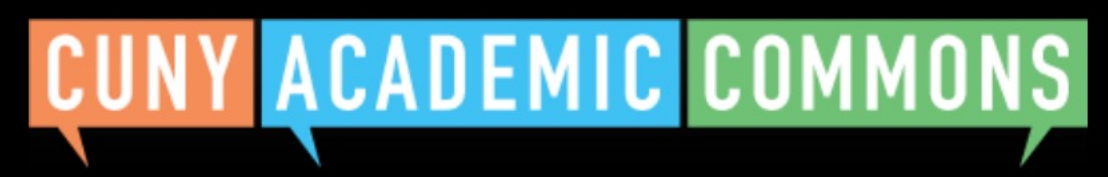

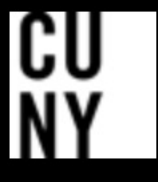

Help | Contact Us | Privacy Policy | Terms of Service | Image Credits | Creative Commons (CC) license Built with WordPress | Protected by Akismet | Powered by CUNY